# **Focusing**

Werk - wird als solches in IMAGINING MEDIA@ZKM gezeigt 1998

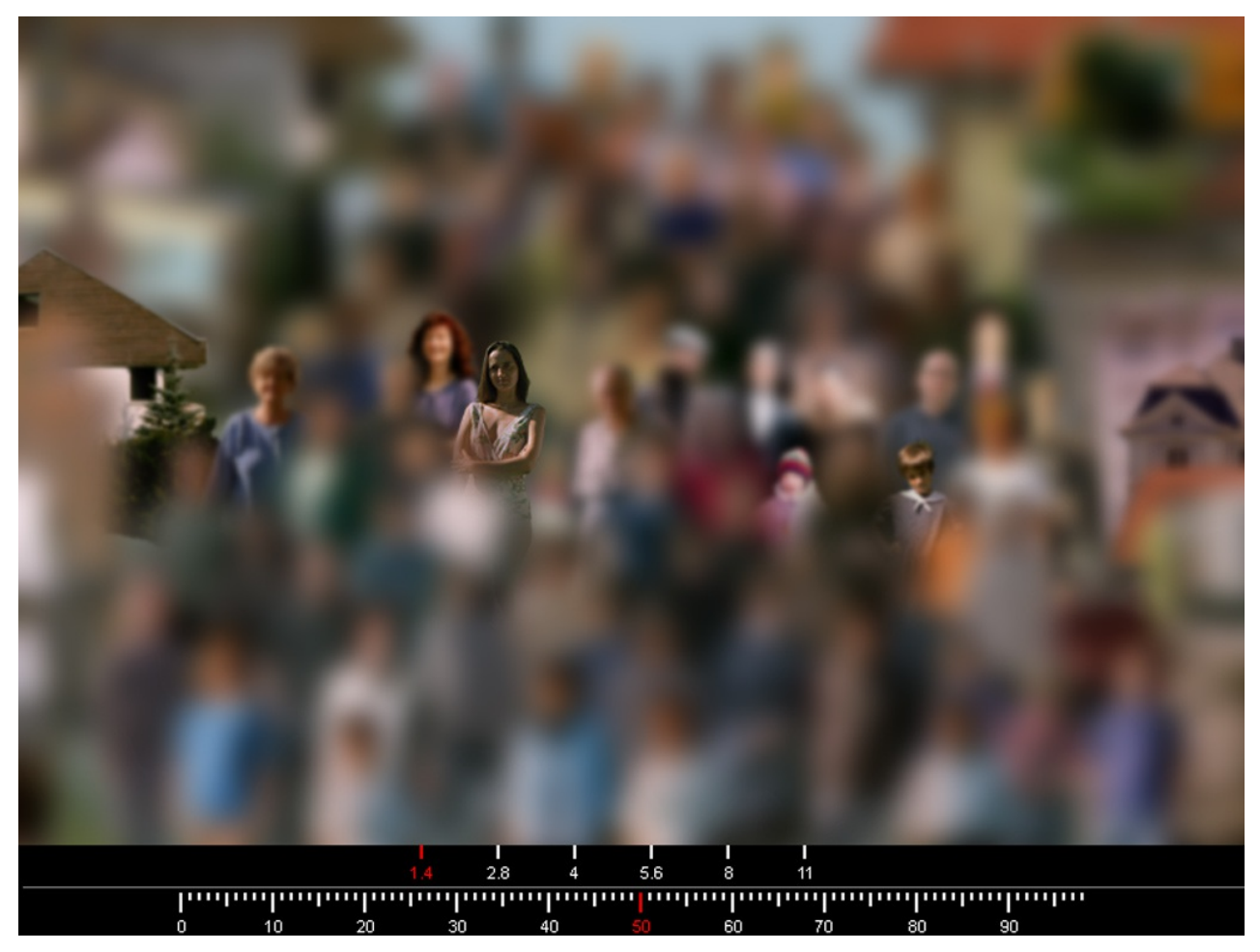

Tamás Waliczky: Focusing (1998) Interactive work on CD-ROM screenshot © Tamás Waliczky

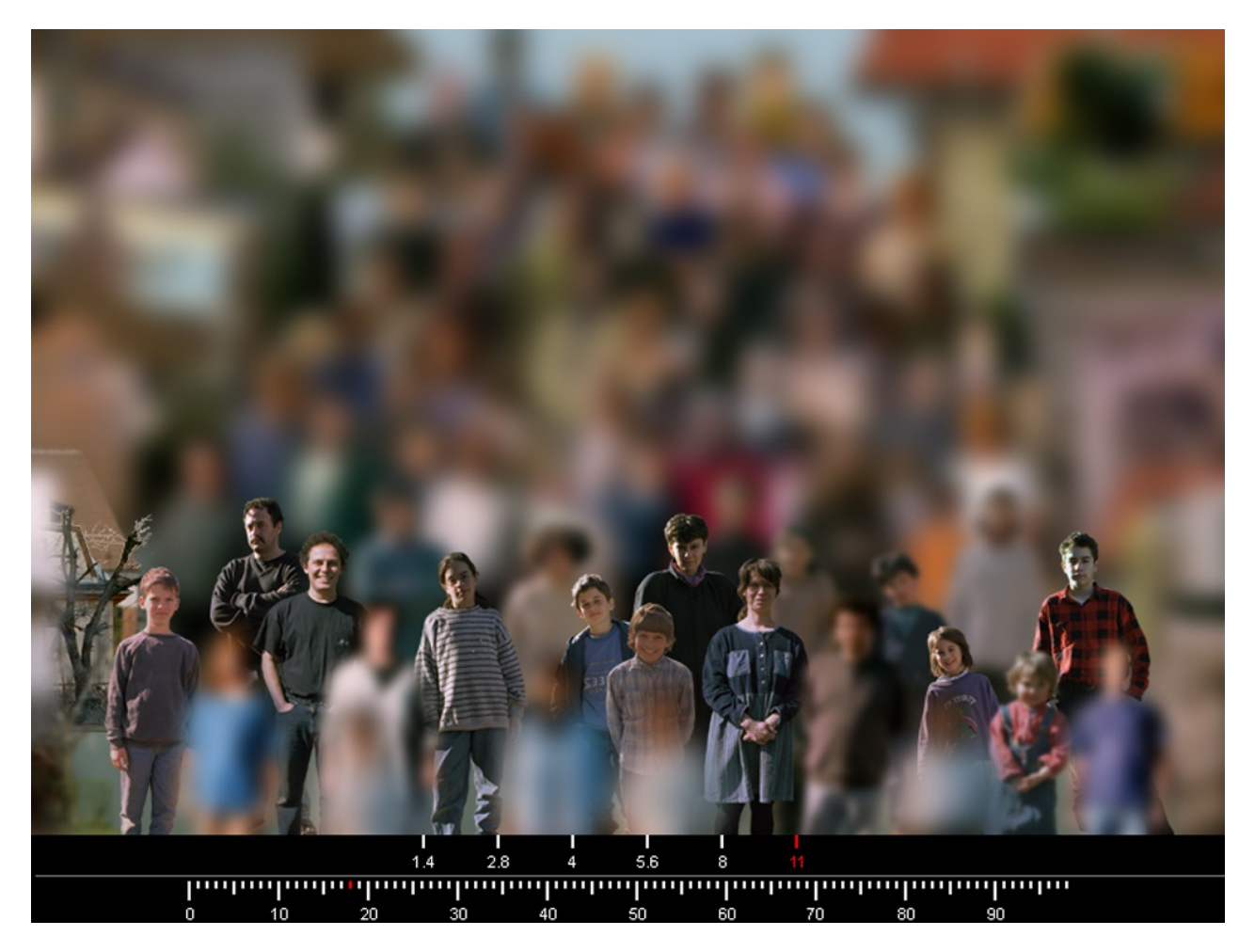

Tamás Waliczky: Focusing (1998) Interactive work on CD-ROM screenshot © Tamás Waliczky

Der Fokus kann auf jedes Element der Komposition gerichtet werden, indem man den auf dem Monitor sichtbaren Pfeil auf das gewünschte Detail des Bilds zieht und darauf klickt. In der unteren rechten Ecke des Monitors erscheint von Zeit zu Zeit ein roter Kreis. Dieses Symbol repräsentiert den Aufnahmeknopf der Kamera. Wenn das Symbol sichtbar ist, erzeugt ein Klicken darauf ein großformatiges Foto auf dem Monitor: das vergrößerte Bild der Person oder des Hauses im Fokus. Um wieder zur ursprünglichen Komposition zurückzukehren, klickt man auf das blaue Symbol, das in der unteren linken Ecke des Monitors erscheint.

Die zwei beschriebenen Funktionen – den Fokus auf verschiedene Elemente der Komposition zu richten und Details zu vergrößern – dienen zur Auswahl und Akzentuierung aus der Masse und um das Ganze in einzelne Elemente zu unterteilen.

## **technique/material/hardware, software:**

Software: Macromedia Director

## **credits:**

Concept: Tamás Waliczky and Anna Szepesi Programming: Tamás Waliczky and Wolfgang Münch Commissioned by "Photo 98", the UK year of photography and electronic image. Production: ZKM | Institute for Visual Media, 1998. Published in  $\sim$  "ZKM digital arts edition  $\#1$ " (1998).

#### **producer:**

ZKM | Institut für Bildmedien, 1988

## **Quellen-URL:** <http://at.zkm.de/node/239>

## **Verweise:**

[1] http://at.zkm.de/taxonomy/term/12 [2] http://at.zkm.de/taxonomy/term/16 [3] http://at.zkm.de/taxonomy/term/9